# **uArm Metal Getting Started Guide**

#### **2016.06**

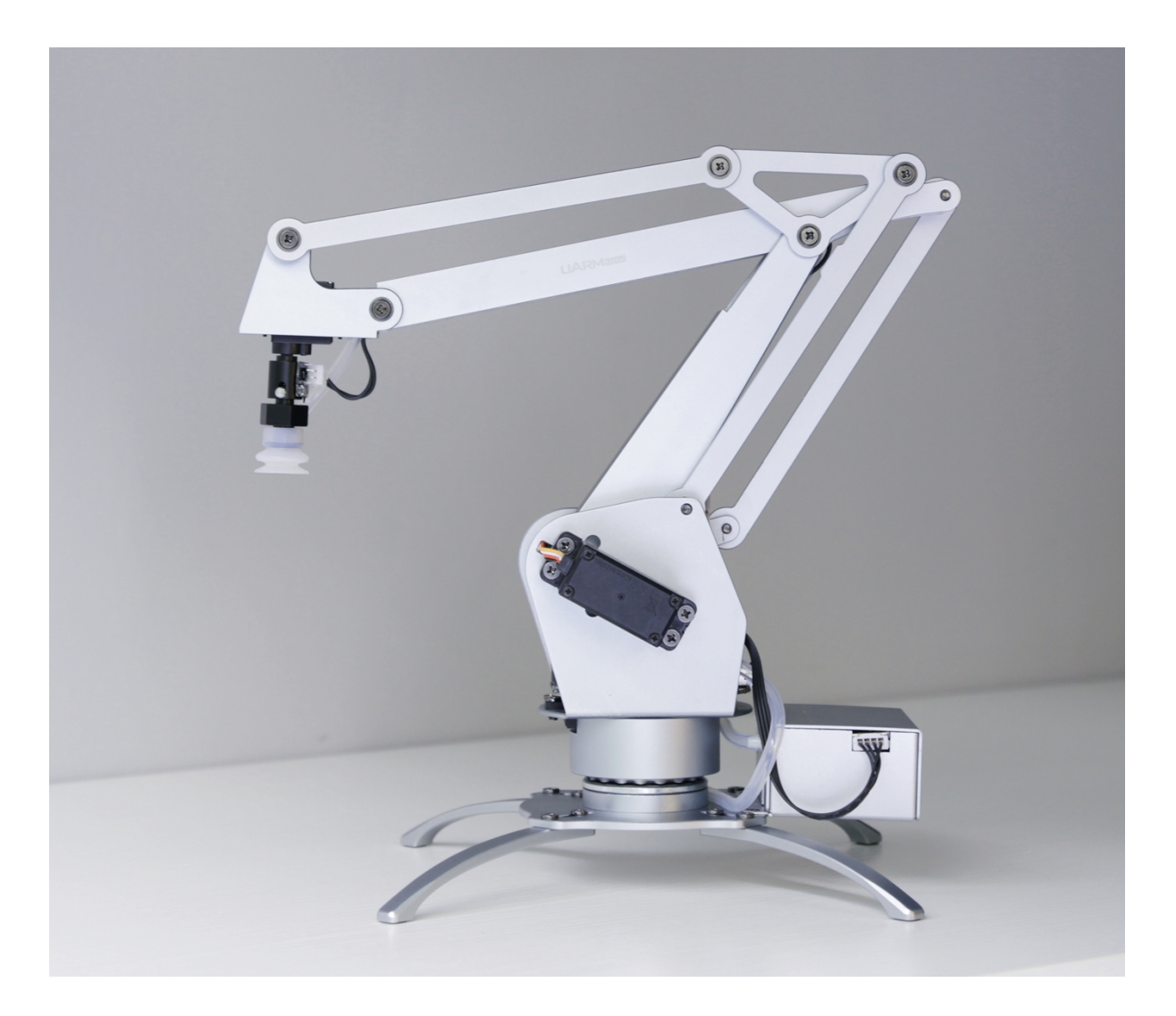

# **Contents**

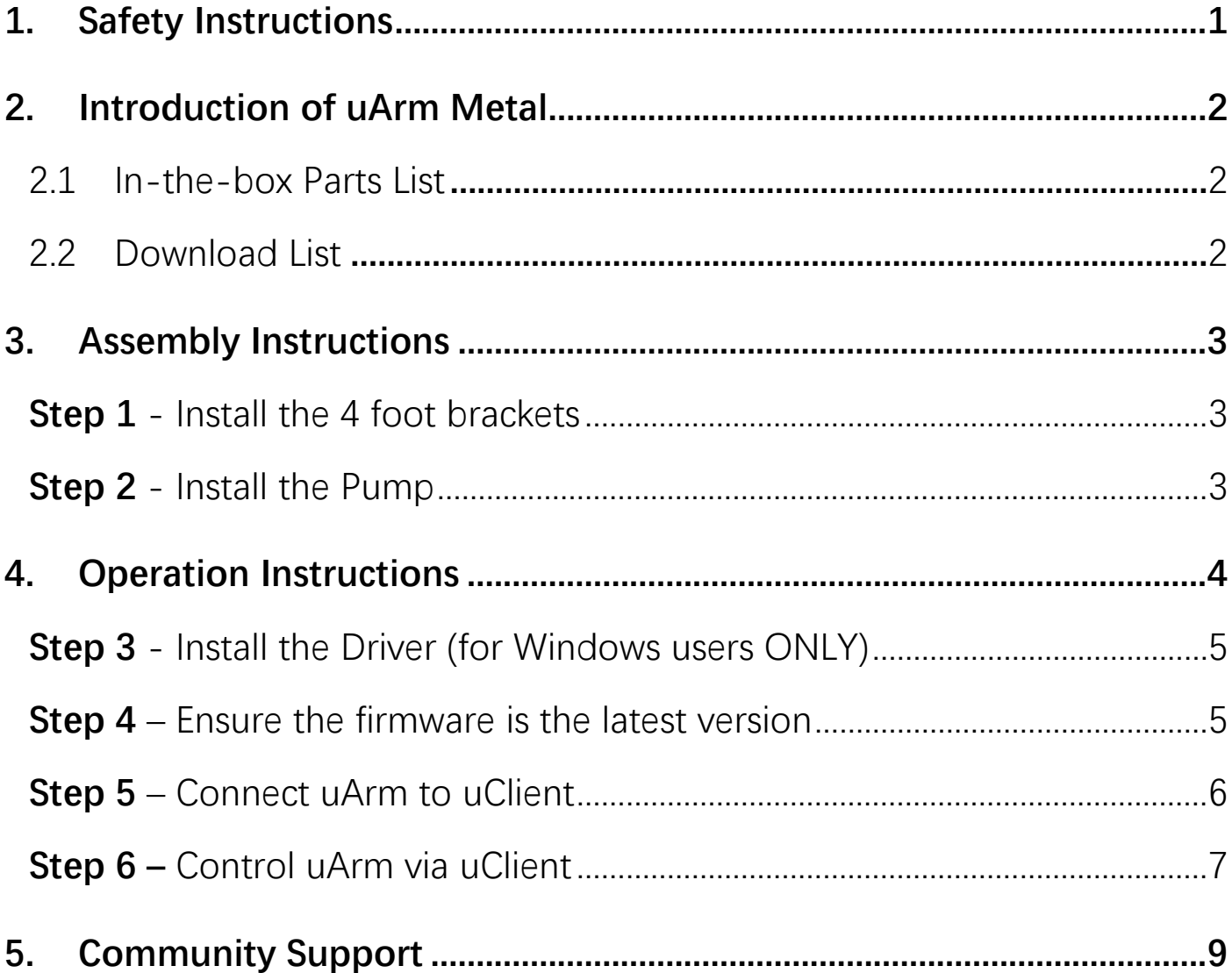

## <span id="page-2-0"></span>**1. Safety Instructions**

• Please don't put your hands in the highlighted area.

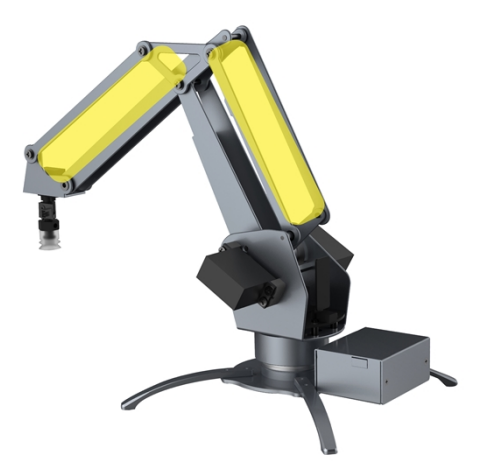

. When uArm is moving, please ensure that nothing that may get hurt or broken is within uArm's moving range.

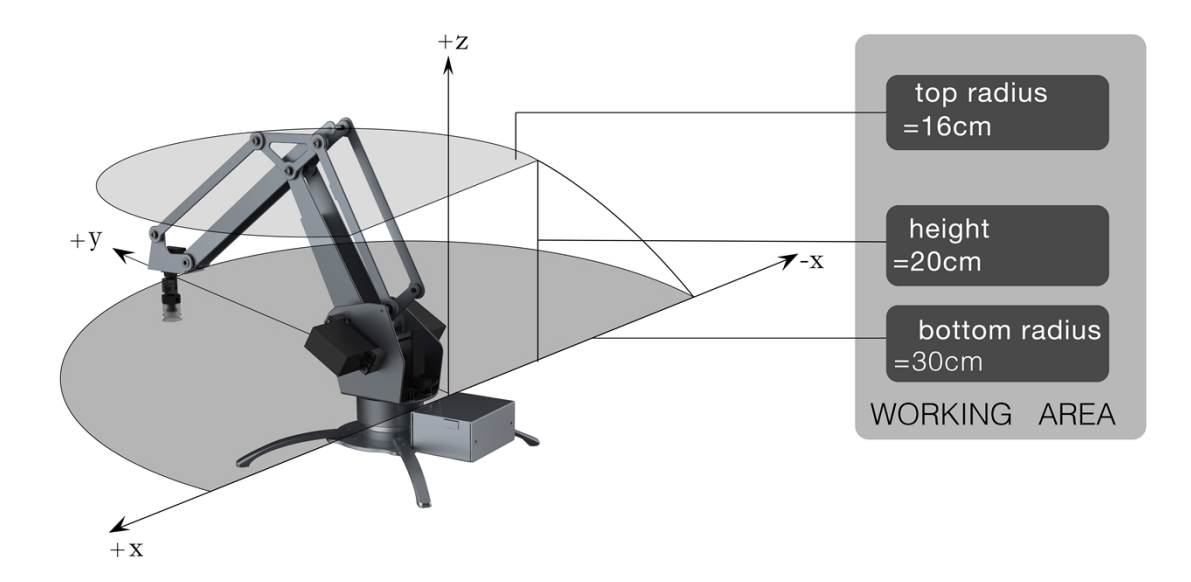

## <span id="page-3-0"></span>**2. Introduction of uArm Metal**

#### <span id="page-3-1"></span>**2.1 In-the-box Parts List**

Check if you get all of the following parts

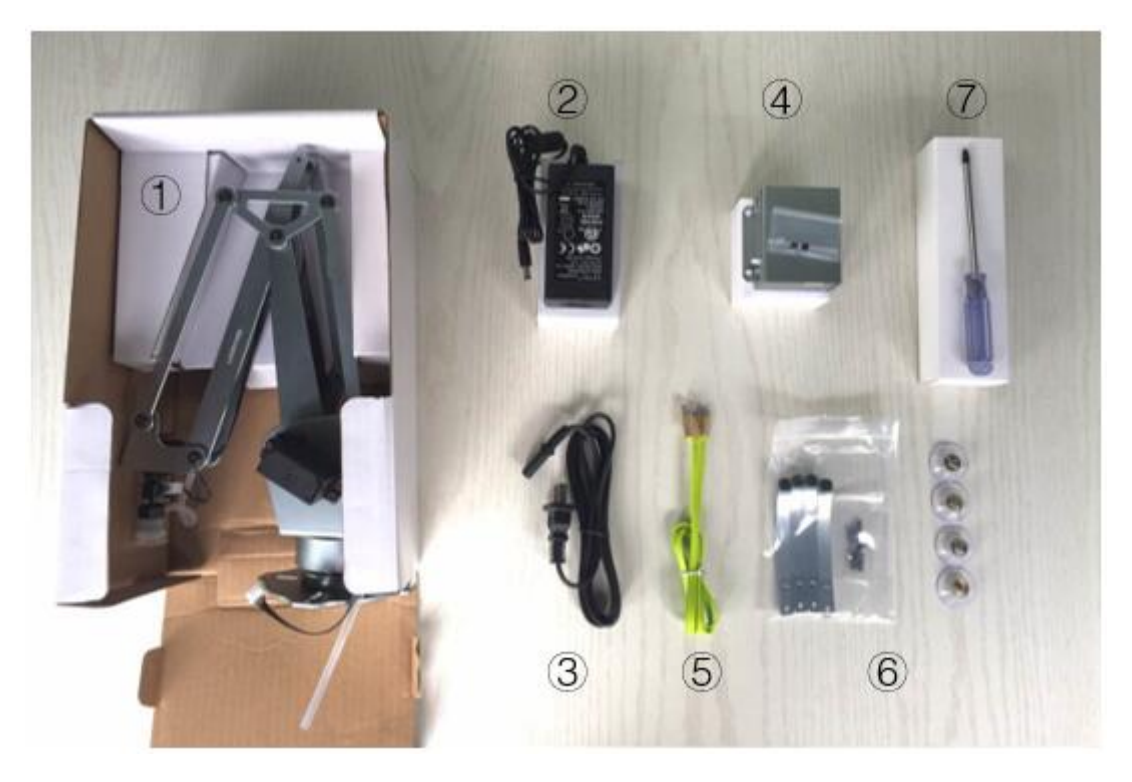

- 1 uArm Metal main body
- 2 Power Adapter \* 1
- 3 AC Cable \* 1
- 4 Pump \* 1 (with 2 screws)
- 5 USB Cable \* 1
- 6 Foot Brackets \* 4 (with 8 screws)
- 7 Screw Driver \* 1

### <span id="page-3-2"></span>**2.2 Download List**

To make uArm move, you will need the following files:

- **Driver (for Windows users ONLY)** to enable uArm run smoothly on Windows platform
- **uClient** the software that you operate to control the movement of uArm
- **Firmware** to enable uArm recognize the operations you made via uClient

Download all the files [here.](https://ufactory.cc/en/uarm_metal?tag=download#support)

## <span id="page-4-0"></span>**3. Assembly Instructions**

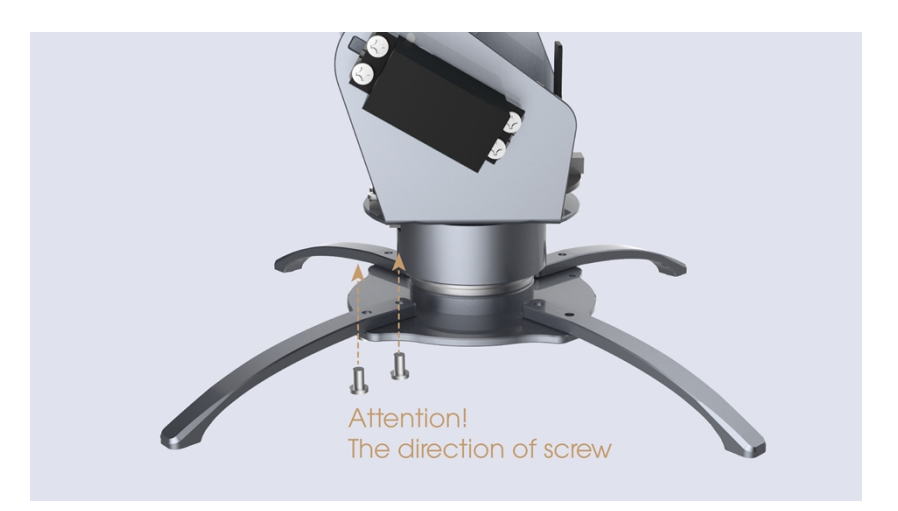

<span id="page-4-1"></span>**Step 1 -** Install the 4 foot brackets

Please be aware the screws should be inserted from the bottom to top.

<span id="page-4-2"></span>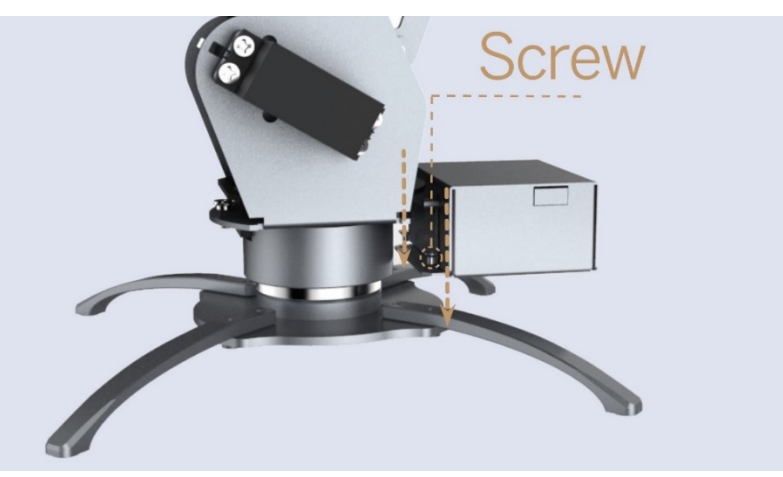

**Step 2 -** Install the Pump

**Step 2.1** - Insert 2 screws to install the pump

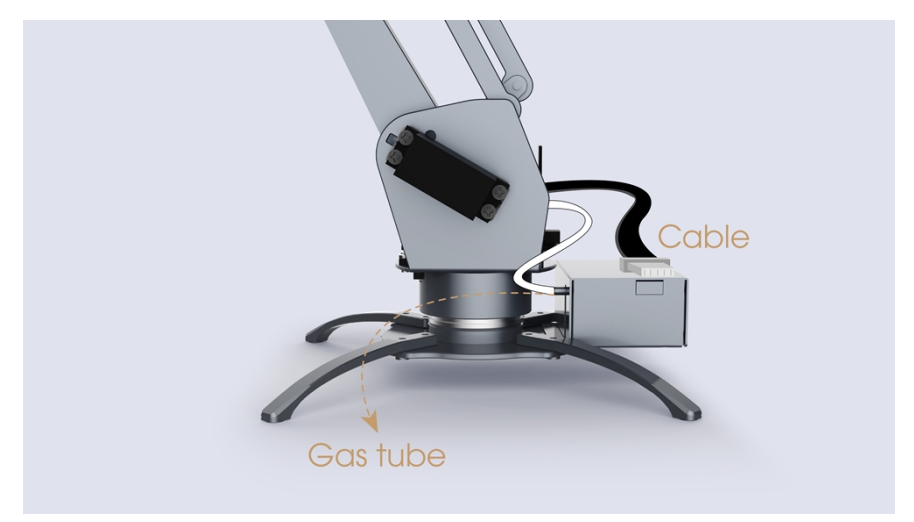

**Step 2.2** - Attach the Cable and the Pipe

## <span id="page-5-0"></span>**4. Operation Instructions**

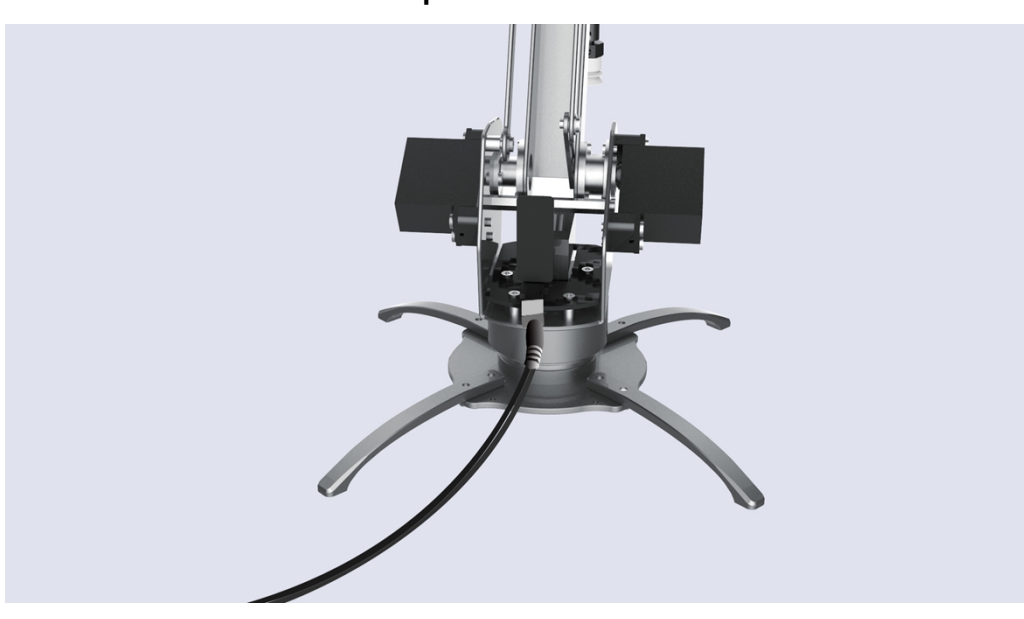

If the RED light is on, the uArm is powered.

**Step 2 -** Connect uArm to computer with USB

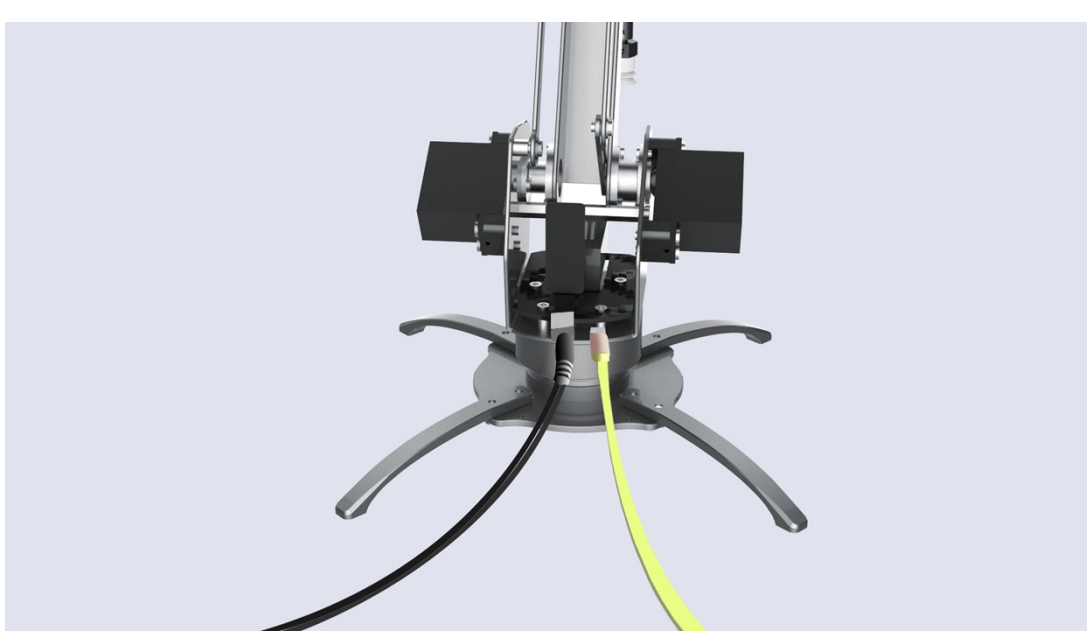

**Step 1** - Power on

| 名称              | 修改日期            | 类型   | 大小       |
|-----------------|-----------------|------|----------|
| MACOSX          | 2016/6/15 19:31 | 文件夹  |          |
| <b>Q</b> driver | 2016/6/15 19:31 | 应用程序 | 2,075 KB |

<span id="page-6-0"></span>**Step 3** - Install the Driver (for Windows users ONLY)

**Step 3.1** - unzip the driver file and run driver.exe

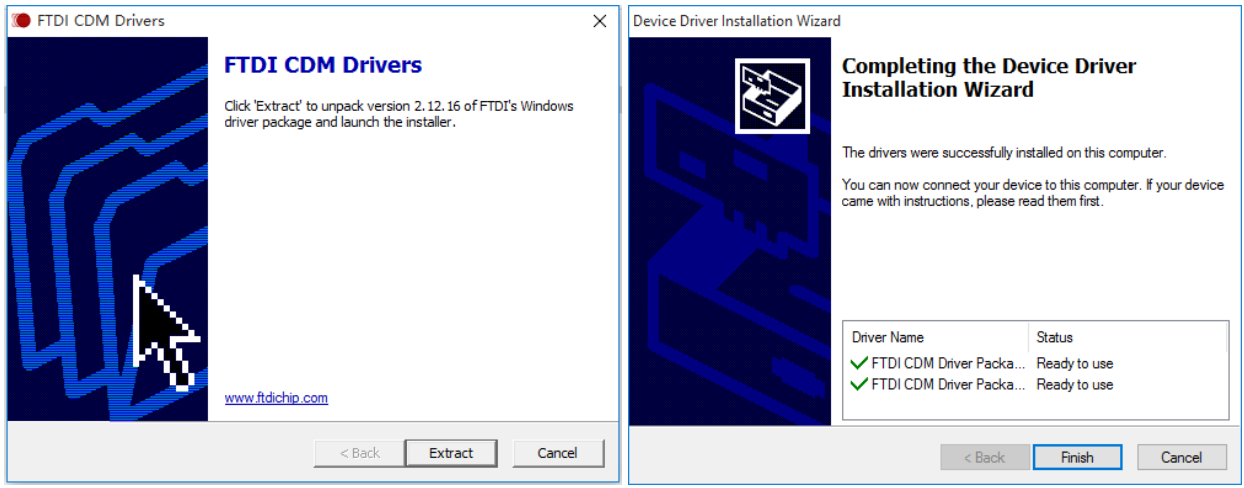

**Step 3.2** - Follow the instructions to install the driver.

### <span id="page-6-1"></span>**Step 4** – Ensure the firmware is the latest version

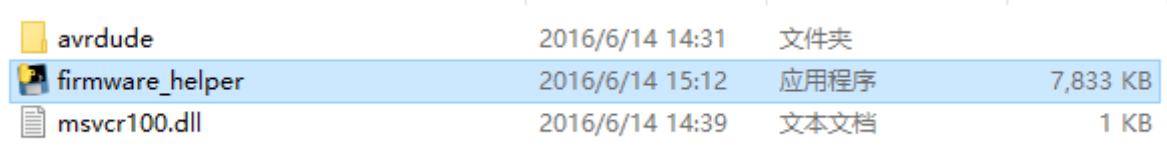

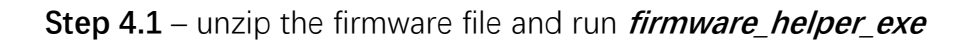

● ● ● ● ● ● ● alex - /Users/alex/Workspace/develop/uarm\_metal/pyuarm/dist/firmware\_hel...

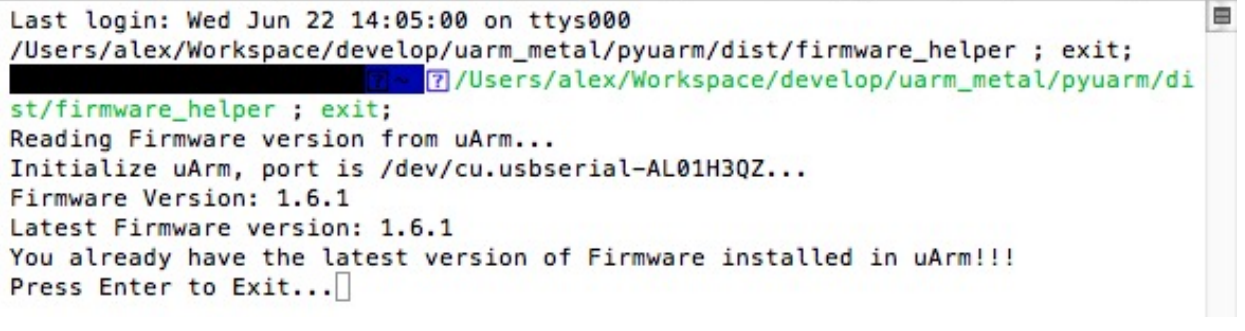

**Step 4.2** – Check the firmware & ensure it is the lastest version

- You will get the **No. of uArm port** and whether your **firmware** is the latest version at this step.
- <span id="page-6-2"></span>After that, Press *Enter* to Exit.

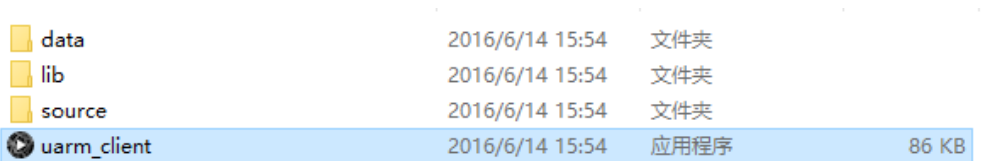

**Step 5** – Connect uArm to uClient

**Step 5.1** – Click on uClient.exe to launch the APP.

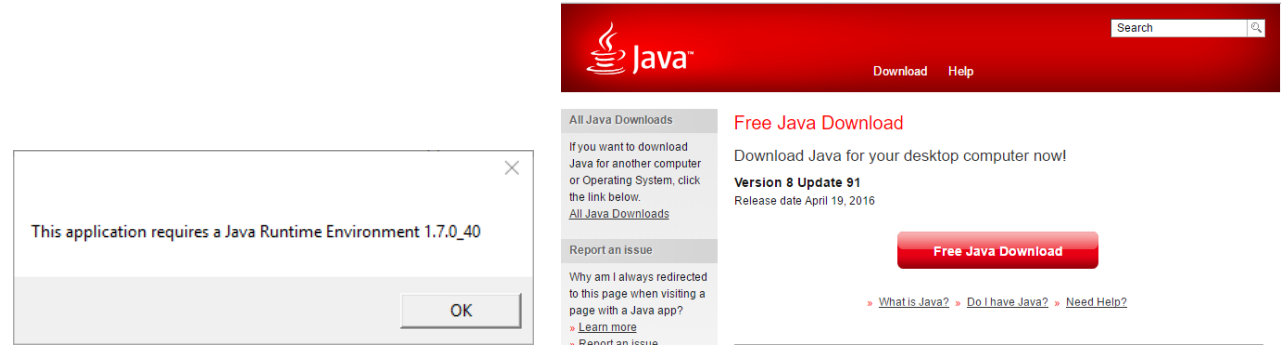

**Step 5.2** – Download JRE (for first-time users)

- You will be asked to download **JRE** (Java Runtime Environment) IF your computer does not have one. Press OK, download JRE, and run & JavaSetup8u91
- This download requirement will not pop up again after you finish JRE setup.

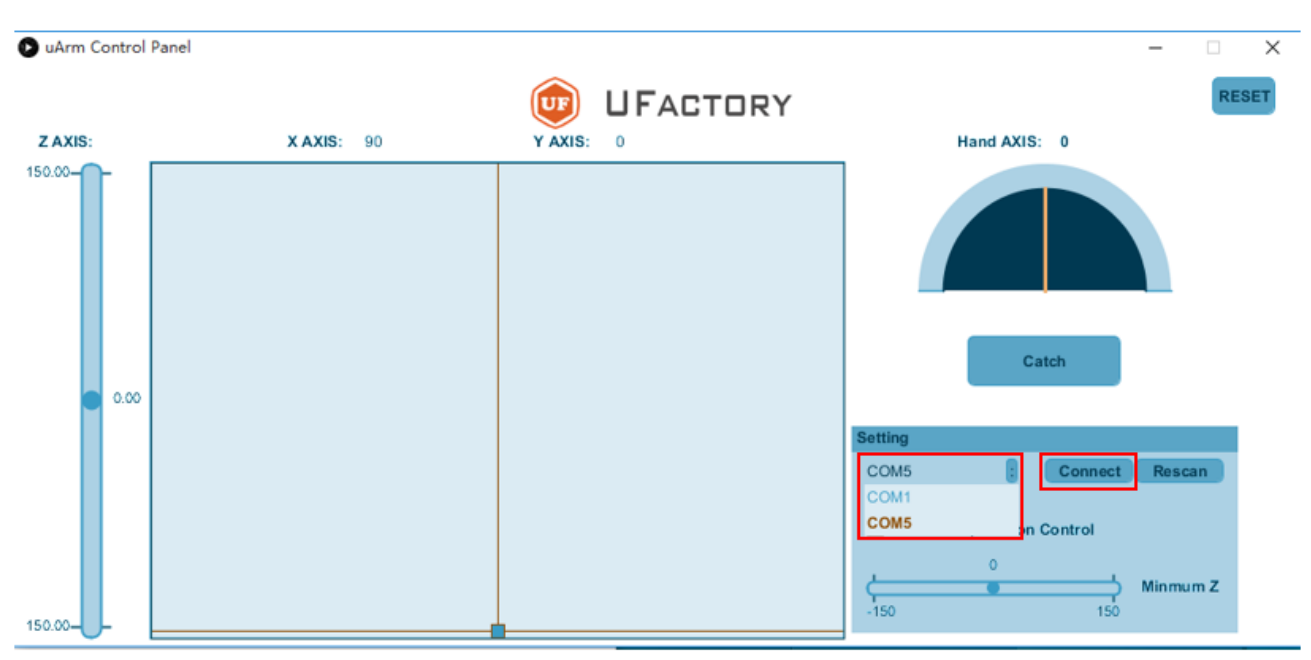

<span id="page-7-0"></span>**Step 5.3** – Select the right COM AND Click Connect

- COM No. for uArm may vary.
- Click *Rescan* if uClient does not detect the COM for uArm.
- If there are blue lights flashing, uArm is connected with uClient, and you don't need to click Connect again.

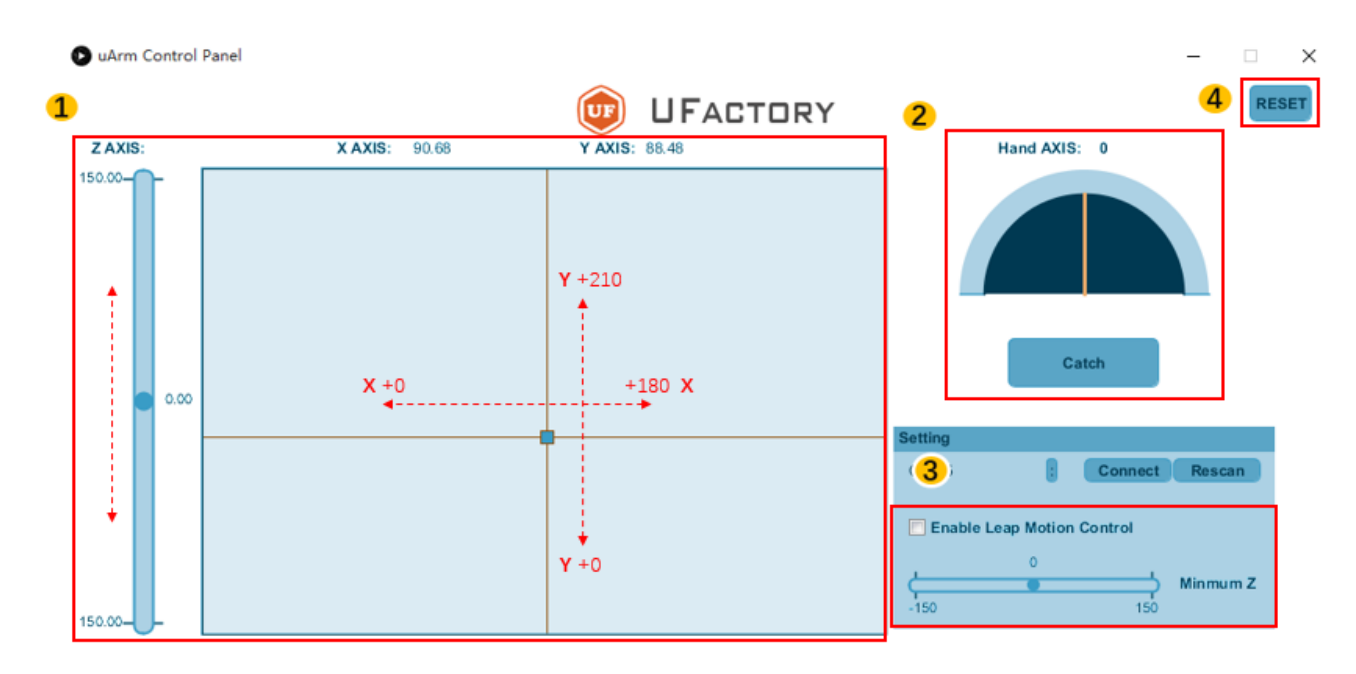

## **Step 6** – Control uArm via uClient

 $\blacksquare$ 

**Control uArm movement along X, Y, Z Axis.**

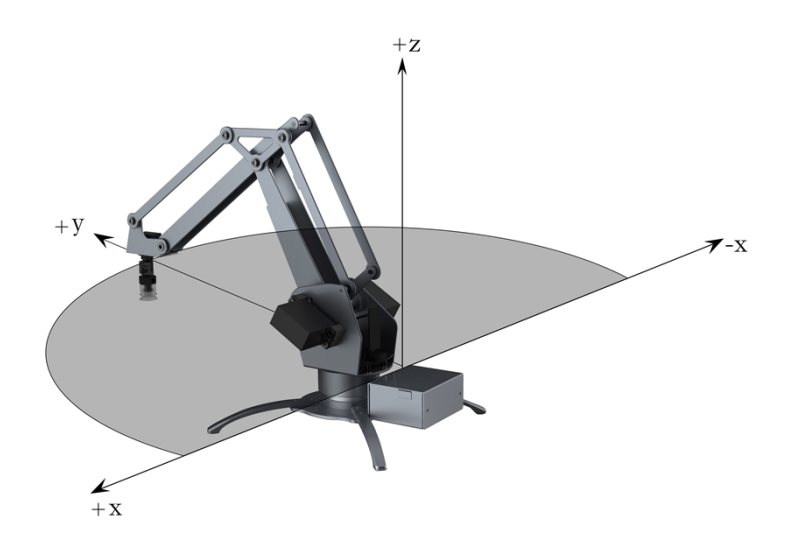

 $\overline{2}$ 

#### **Control the end-effector (Suction Cup/Gripper/Universal Holder)**

- You may rotate the suction cup **from 0° to 180°** by moving the yellow line. Rotation does not apply to Gripper or Universal Holder.
- Click *Catch/Release* to pick/release (for suction cup) or grab/release (for gripper). Catch/Release does not apply to Universal Holder.

## **Leap Motion Control (alternative to mouse control)**

3

IF you have a Leap Motion Controller, you may control uArm in this way.

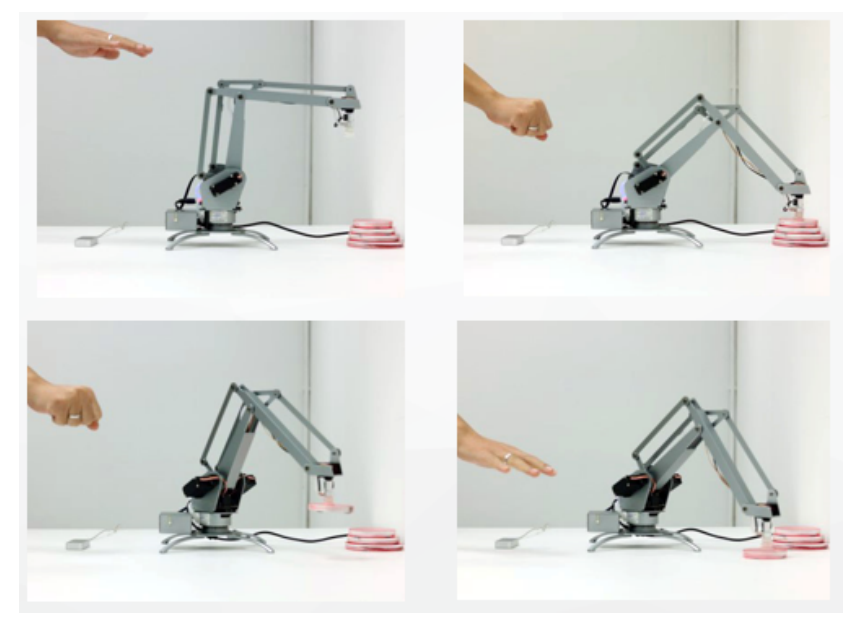

To enable Leap Motion Control, please:

① *Connect* Leap Motion Controller to PC, and *tick* the box in uClient

②Place the Leap Motion Controller in a way that you are facing the flashing GREEN light

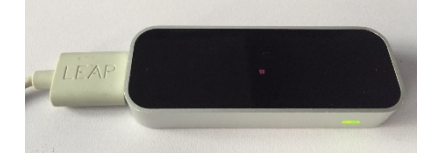

③Ensure that you have downloaded Leap Motion APP (for PC)

Leap Motion is activated when the uClient interface displays the following:

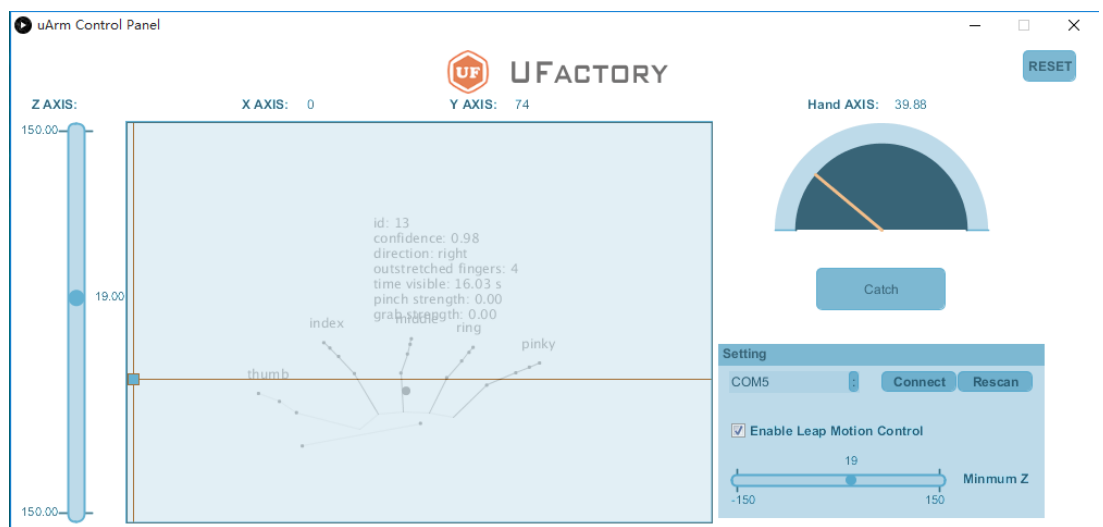

You may change the minimum Z value of Leap Motion Control.

You may reset uArm to the default position.

 $\overline{A}$ 

## <span id="page-10-0"></span>**5. Community Support**

Welcome to the uArm Community!

Now, start your journey with robot enthusiasts, makers, artists and scientists all around the world.

Official Forum: <https://forum.ufactory.cc/>

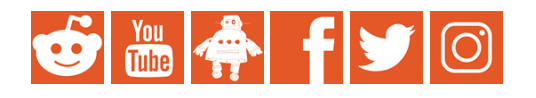

Feel free to ASK, SHARE, and DISCOVER !

For more help and services, please go to [Support](https://ufactory.cc/en/uarm_metal?tag=download#support) Page or email to [info@ufactory.cc](mailto:info@ufactory.cc)